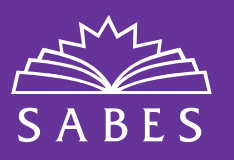

# **WITH A SABES ACCOUNT YOU CAN:**

- $\bigcirc$  Sign up to receive notifications when new offerings, news, and resources are added to the SABES website
- ◆ Register quickly for SABES offerings
- **O** Join the mailing lists of the SABES PD Centers of your choice

## **Follow these steps to create your SABES account:**

### **1** Visit **http://sabes.org**. **2** Select the **"Create Account"** button from the top right. **System for Adult Basic Education Support** Create Account Sign In TRAINING LEADERS IN ADULT BASIC EDUCATION  $Q$ Home PD Centers -Calendar Resource Library About Us

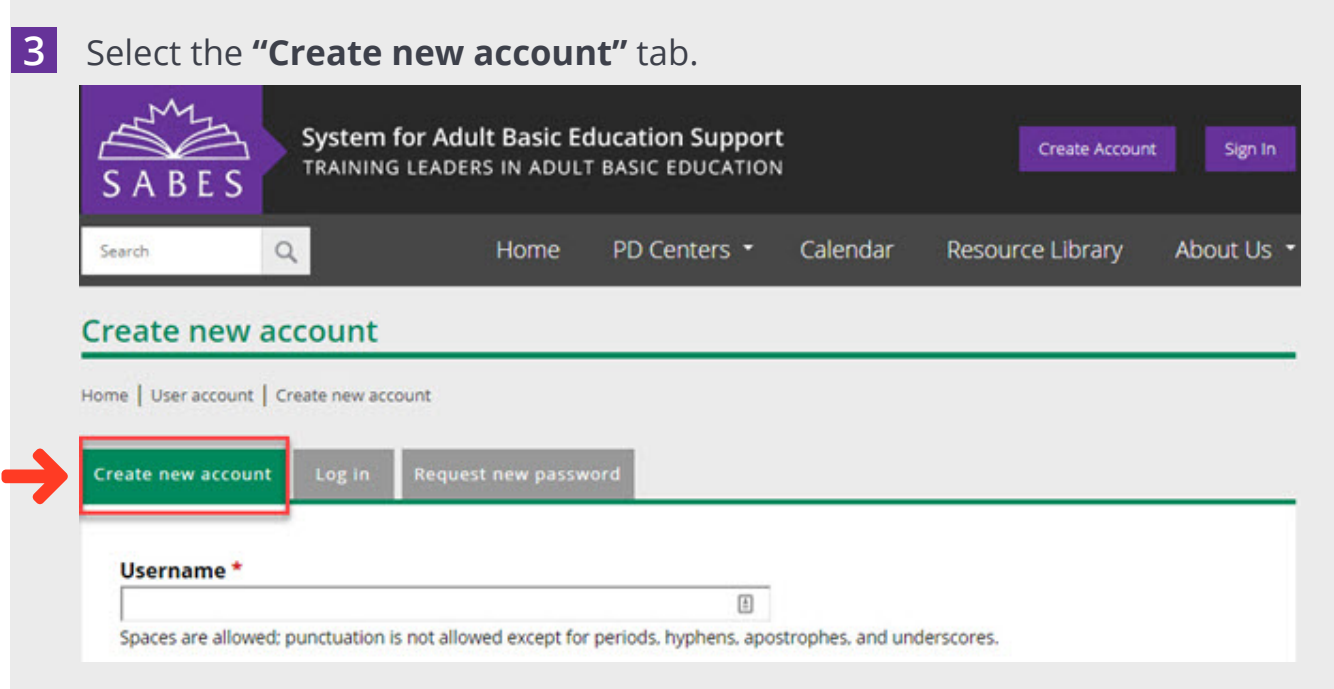

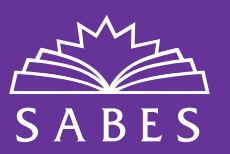

**4** Fill out the **"Create new account"** form. To subscribe to the mailing lists from the SABES PD Centers or the general SABES mailing list, select the box(es) next to the SABES PD Center(s) you are interested in receiving mailings from in the **"My Mailings"**  section of the form.

### **Mailing Subscriptions:**

- Communication Center Math and Numeracy ELA ESOL Program Support PD Center Program Management and Educational Leadership Digital Literacy Career Pathways Advising Professional Licensure Support Cultural Competence ADA Training and Resources Massachusetts NRS Assessments SMARTT and Cognos ACLS Partner Org PD Communication Center ABE Licensure
- **5** To sign up to receive email notifications when new offerings, resources, and news items are added to the SABES website, be sure to select the box(es) next to the SABES PD Center(s) you are interested in receiving notifications from in the **"My Notifcations"** section of the form.

#### **Events, Resources, and News Notifications:** Communication Center Math and Numeracy ELA ESOL Program Support PD Center Program Management and Educational Leadership Digital Literacy Career Pathways Advising Professional Licensure Support Cultural Competence ADA Training and Resources Massachusetts NRS Assessments SMARTT and Cognos ACLS Partner Org PD Communication Center ABE Licensure

- **6** When you are fnished flling out the form, select the **"Create new account"** button at the bottom of the page.
- **TIP** When registering for SABES PD offerings, be sure to log in to your SABES account first so that the offerings that you have registered for will appear in your **"My Registrations"** tab.

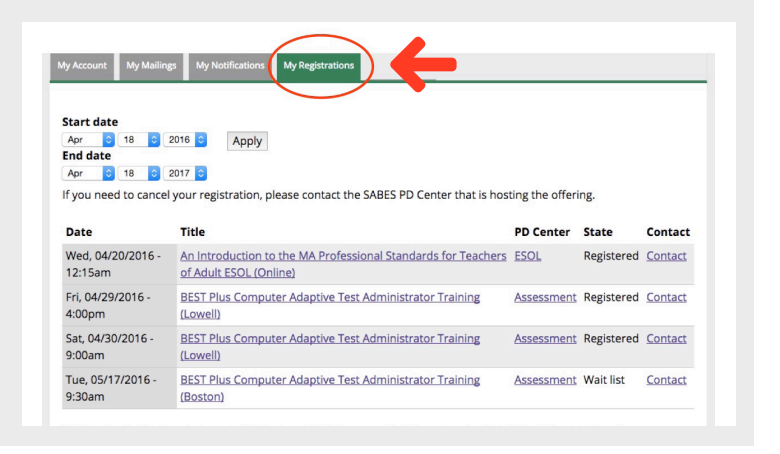